# Family Discount Rules

Last Modified on 10/12/2021 9:20 am EDT

When using the By Class Fee Billing Method, the Family Discount Rule allows flexibility.

- \* Override the class discounts for families with special arrangements.
- ★ Post to a specific group of families based on their assigned Family Discount Rule when using Transactions > Post Tuition Fees.
- \* Apply discount for Parent Portal enrollments when a family is assigned a Family Discount Rule.

#### **Business Scenario**

Your classes have enrollments for both recreational families and competitive families. Recreational families receive discounts based on the discount rule assigned to the class, but competitive families get a different set of multi-class and multi-student discounts. Assign the competitive families a Family Discount Rule, telling Jackrabbit to ignore the rules assigned to the class and use the Family Discount Rule instead.

### When should you use a Family Discount Rule?

There may be times when a family should receive a different discount from the discount rules assigned to their classes. When the class **Tuition Discount Rules** aren't applicable, use the Family Discount Rule to override all of the assigned class rules.

To add this discount rule to a family, the rule must first be created. Family Discount Rules are created the same way as class Tuition Discount Rules. See Add a New Discount Rule for step-by-step instructions.

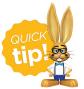

If this rule will be used for an individual family or a specific group of families, name the rule accordingly so it easy to find in your list of Tuition Discount Rules.

## Assigning the Family Discount Rule

The Family Discount Rule is assigned to a **family** on their *Billing Info* tab. Use the drop-down list to select the appropriate discount rule and **Save Changes**.

| amily Discount Rule | Competition Team | ▼ ?                    |   |
|---------------------|------------------|------------------------|---|
| amily Discount      | ?                | Discount Type Amount V | ] |
| amily Fixed Fee     | [2]              | Fixed Fee Category1    |   |

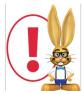

If the family has been given a **Family Fixed Fee**, a Family Discount Rule cannot be added until the Fixed Fee is cleared. Family Discount Rules cannot be used with Family Fixed Fees.

# Post Tuition Fees to Families with Discount Rules

When you are ready to **Post Tuition Fees** to an individual family or a specific group of families with a Family Discount Rule, select the **Family Discount Rule** in the *Family Criteria* section (*Transactions > Post Tuition Fees*).

| Family Criteria – What families within these classes r                   | need tuition posted? ?   |
|--------------------------------------------------------------------------|--------------------------|
| To post to all families that match the Class Criteria, leave these field | elds blank.              |
| Family Search                                                            | Begin typing last name Q |
| Family Location                                                          | JET-Cheer<br>JET-Dance   |
| Membership Type                                                          | JET-Dojo V More          |
| ePayment Schedule                                                        | ▼                        |
| Families with these Family Discount Rules                                | Family Rule Name         |
|                                                                          | Competition Team         |

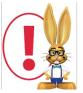

If a student within the family has a **Student Fixed Fee**, the Family Discount Rule will not apply to that student. However, it will apply to any students in the family who do not have a Student Fixed Fee.

# Report on Families with a Family Discount Rule

Use All Families filters to find families that have a Family Discount Rule assigned. Select **Yes** for *Has Family Discount* and choose any other search criteria needed. **Submit** for the results.